[Pages](https://webgate.ec.europa.eu/fpfis/wikis/collector/pages.action?key=NAITDOC&src=breadcrumbs-collector) / [Welcome](https://webgate.ec.europa.eu/fpfis/wikis/display/NAITDOC/Welcome?src=breadcrumbs) / [Copied pages - restricted to editors](https://webgate.ec.europa.eu/fpfis/wikis/display/NAITDOC/Copied+pages+-+restricted+to+editors?src=breadcrumbs-parent)  $\mathbf{P}$  [1 Jira link](https://webgate.ec.europa.eu/fpfis/wikis/display/NAITDOC/Contact+information+-+All+views)

# Contact [information](https://webgate.ec.europa.eu/fpfis/wikis/display/NAITDOC/Contact+information+-+All+views) - All views

Created by [Daniela HEYER,](https://webgate.ec.europa.eu/fpfis/wikis/display/~heyerda) last modified by [Helen DOYLE](https://webgate.ec.europa.eu/fpfis/wikis/display/~doylehe) [just a moment ago](https://webgate.ec.europa.eu/fpfis/wikis/pages/diffpagesbyversion.action?pageId=413630532&selectedPageVersions=14&selectedPageVersions=15)

# Beneficiary view

EP

Please contact your local National Agency. You can find your National Agency via https://ec.europa.eu/programmes/erasmus[plus/contact/national-agencies\\_en?field\\_nagencies\\_country\\_tid=All](https://ec.europa.eu/programmes/erasmus-plus/contact/national-agencies_en?field_nagencies_country_tid=All)

# NA View

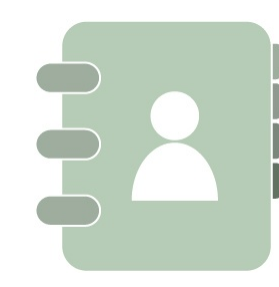

Contact DG EAC via **My [Helpdesk](https://webgate.ec.europa.eu/fpfis/wikis/display/ErasmusPlus/My+Helpdesk)** on NAconnECt.

In case you do not have the access to the NA IT Helpdesk project in IMT, please contact one of your colleagues in the NA to whom such an access has been granted. Alternatively, please contact your local NA User Access Manager, who can request access to the NA IT Helpdesk project for you.

### NAU View

2/5/2020 Contact information - All views - Erasmus+ & European Solidarity Corps IT Documentation - EC Extranet Wiki

For **National Authority (NAU)** requiring access to LifeCard or NA IT Documentation

- 1. **All LifeCard users** must have a personal **EU [Login](https://webgate.ec.europa.eu/cas/)** account.
- 2. If you do not have an EU Login, please follow the instruction on the page [Introduction](https://webgate.ec.europa.eu/cas/help.html) to EU Login. It is important to use your professional e-mail address when creating an EU Login account. We will not allow access to LifeCard using personal email accounts (e.g. Gmail account). Furthermore, to comply with the security rules applicable for LifeCard, please do not use a functional e-mail account (e.g. Department or Group email accounts) when creating an EU Login. Access to LifeCard will only be granted to individual accounts.
- 3. In order to create your account for LifeCard it is necessary that you login once to the **Issue [Management](https://webgate.ec.europa.eu/imt) Tool (IMT)** of DG EAC using your EU Login account. We will collect all necessary data needed for the configuration of your LifeCard account on successful login to IMT. You can then close the IMT window once you have logged in.
- 4. After the successful log in to IMT, please send an email to [eac-login-support@ec.europa.eu](mailto:eac-login-support@ec.europa.eu) using the e-mail address you used for the EU Login account confirming you successfully logged in to IMT and we will launch the procedure granting you access to LifeCard.
- 5. Please note that we accept only e-mails from e-mail domains which are known to us as National Authority domain names. Any other e-mail will be rejected."

## NEO View

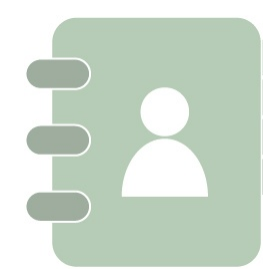

For **NEO** users requiring access to Mobility Tool+:

- 1. First, you'll need a personal email address like 'john.smith@erasmusplus.com'. You can't use an impersonal one like 'neo@erasmusplus.com' sorry, it's for security reasons!
- 2. Using that email address, you'll need to create an external **EU login account**. Please follow the instruction on the page **[Introduction](https://webgate.ec.europa.eu/cas/help.html) to EU Login**.
- 3. With your new EU login account, please log into the Issue Management Tool (IMT) once using the following link: <https://webgate.ec.europa.eu/imt>
- 4. Once you've logged into IMT, just send DG EAC an email at [EAC-NA-ICM@ec.europa.eu](mailto:EAC-NA-ICM@ec.europa.eu) with your name, email and the country of your NEO. Once your access in granted, you'll get an email from DG EAC to confirm.
- 5. Good news, you're ready to go! Just click here: **<https://webgate.ec.europa.eu/eac/mobility/>**

Each NEO may be granted up to two user accesses.

# DG EAC View

Contact via **[I](https://webgate.ec.europa.eu/fpfis/wikis/display/ErasmusPlus/My+Helpdesk)[MT.](https://webgate.ec.europa.eu/imt/)**

**[Contact](https://webgate.ec.europa.eu/fpfis/wikis/display/NAITDOC/Contact+information)** Powered by Atlassian [Confluence](http://www.atlassian.com/software/confluence)